## **Инструкция за преброяване по интернет**

**1.** Влезте в интернет страницата на НСИ http://www.nsi.bg/ и кликнете върху логото на преброяването за да влезете на страницата на Преброяване 2011.

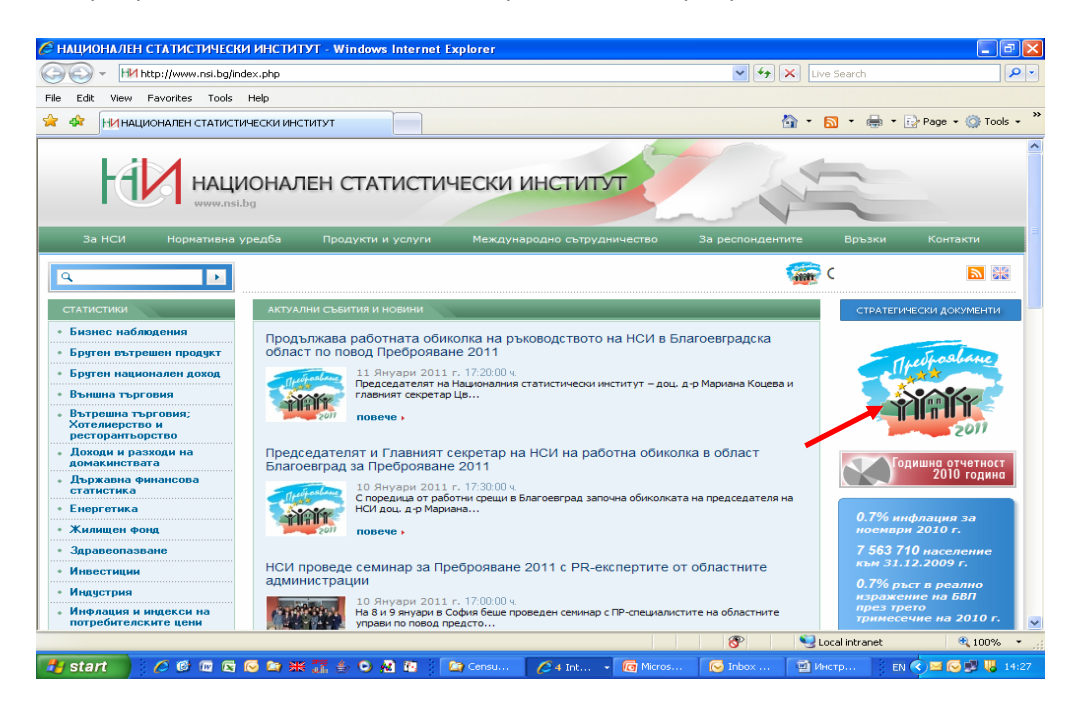

**2.** В дясно на екрана има банер "Електронно преброяване" кликнете върху него за да влезете в електронна система Преброяване 2011.

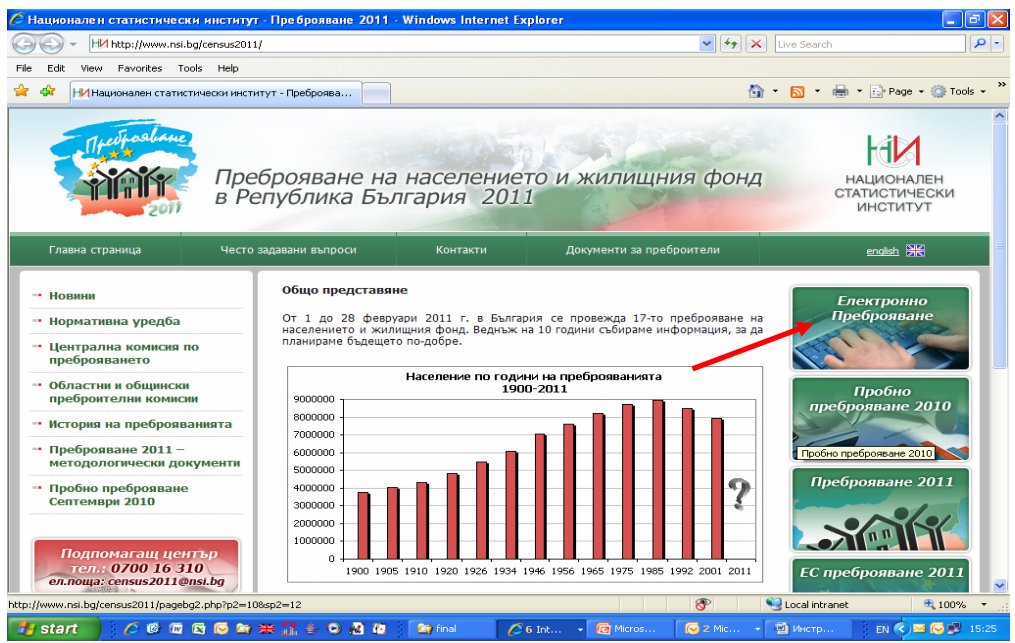

**3.** Регистрирайте се с валиден e‐mail адрес, име, презиме, фамилия, № на ЛК и ЕГН. Личните данни, с които се регистрирате, не се обработват и не се съхраняват, а служат само за идентифициране на лицето с оглед на неговата сигурност.

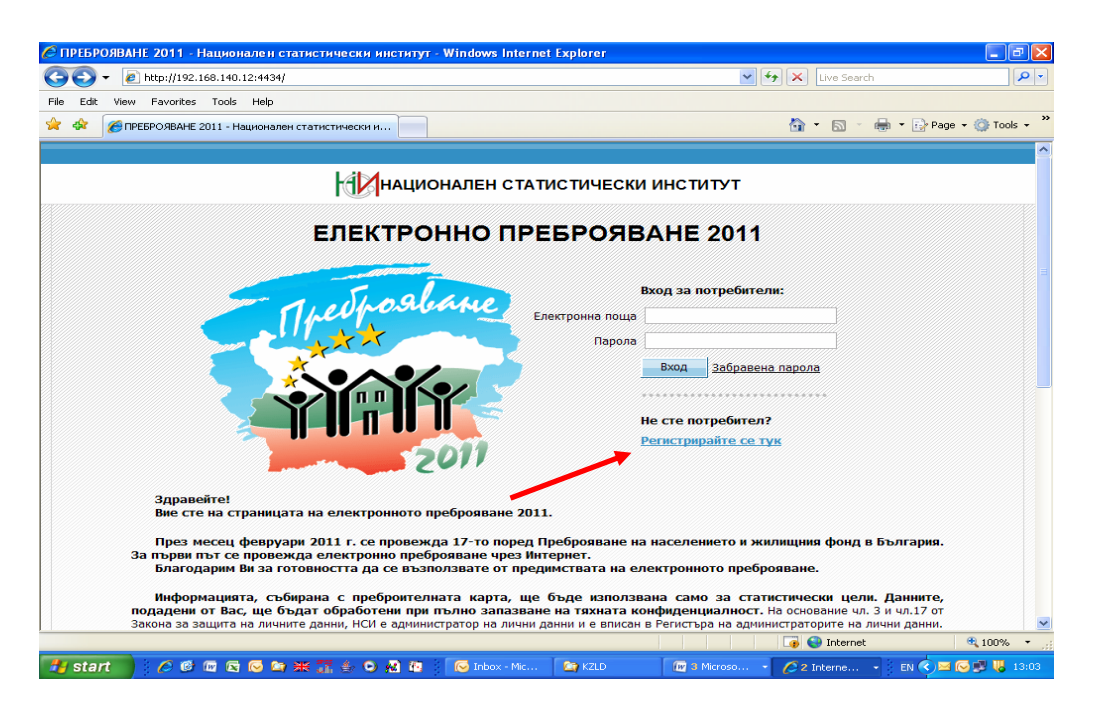

След като се регистрирате, ще получите парола на Вашата електронна поща. С тази парола можете да влизате многократно в системата на електронното преброяване в периода от 1 до 9 февруари 2011 година. Така можете да попълните част от картата, да прекъснете и да продължите по‐късно или на другия ден. Въведената до тогава и потвърдена информация ще се съхрани.

**4.** Въведете e‐mail адреса, с който сте се регистрирали и паролата, която сте получили, за да влезете в система електронно преброяване.

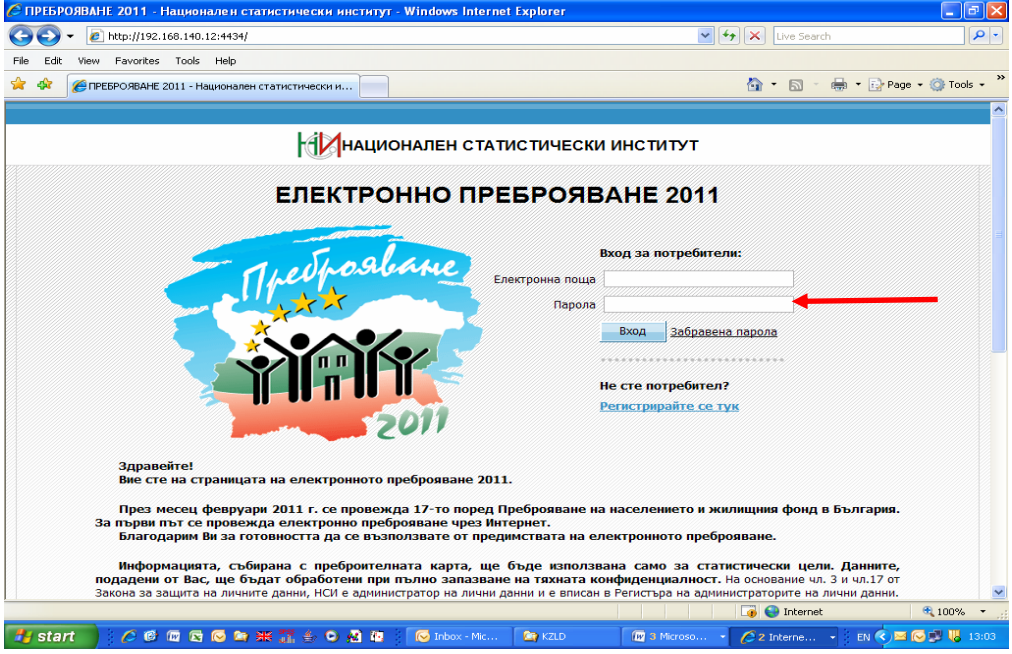

**5.** Картата се състои от четири отделни секции – Адрес, Жилище, Население, Временно присъстващи лица.

С направената от Вас регистрация трябва да преброите всички лица, които обичайно живеят в жилището, както и временно присъстващите лица.

Отговорите на въпросите се отбелязват чрез: маркиране на съответния отговор, записване в предвидените за целта полета (например общата застроена площ на жилището) или чрез избор от класификация.

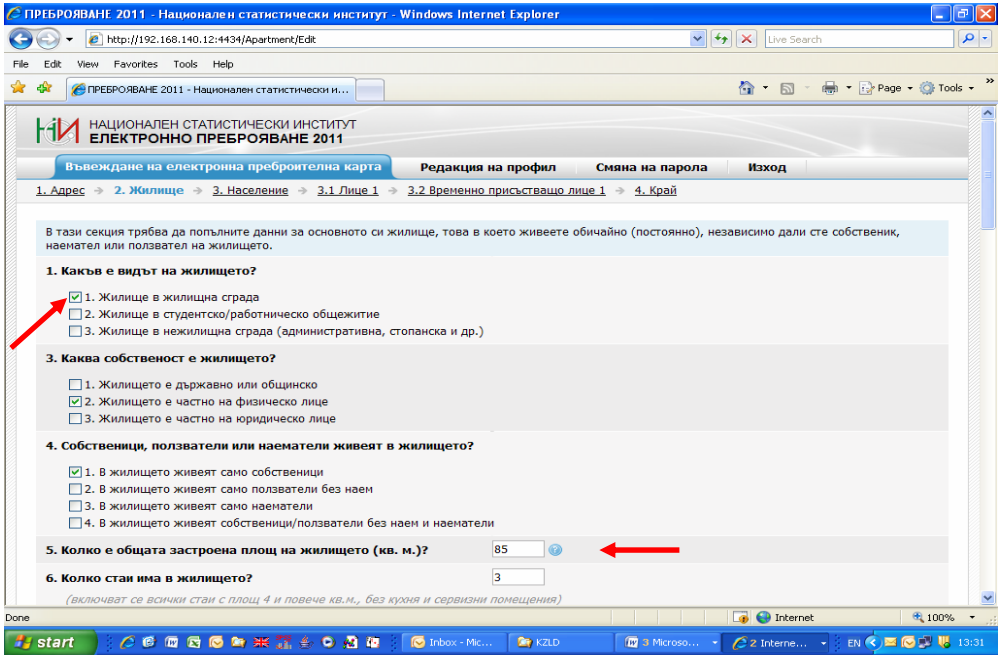

Във всички секции на електронната карта при символа се съдържат пояснения по съответния въпрос.

Въпросите, на които не е необходимо да отговаряте, се оцветяват в сиво и стават неактивни.

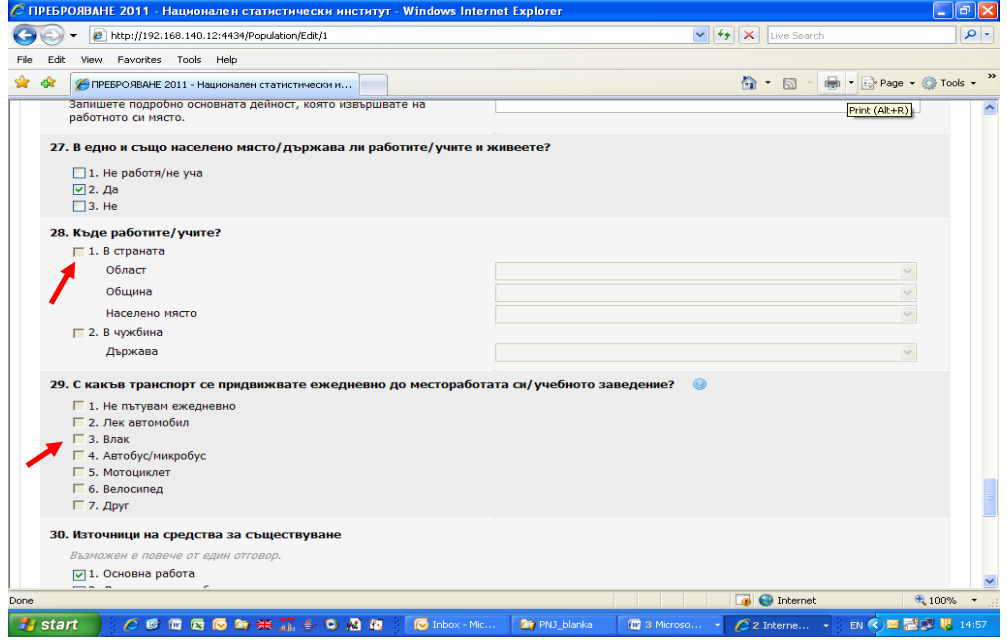

Въведените от Вас данни в отделните секции на електронната карта се запомнят след натискане на бутон "Потвърждение", който се намира в долния десен ъгъл на всеки екран, и след отстраняване на грешно попълнените данни.

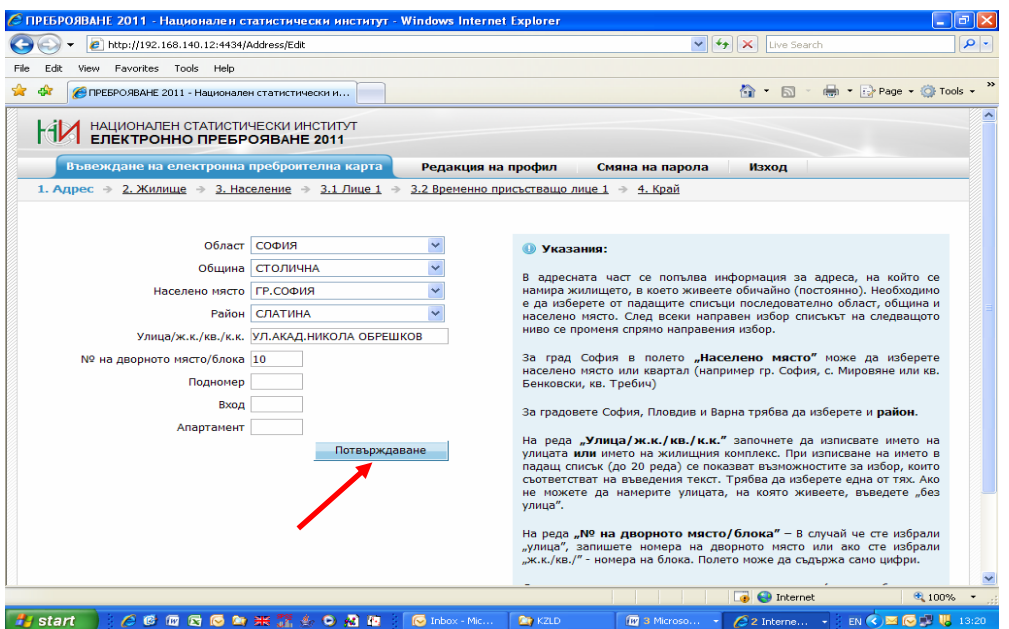

Въведените и вече потвърдени данни, могат да се редактират с бутон "Редакция", който се намира в долния ляв ъгъл на всеки екран.

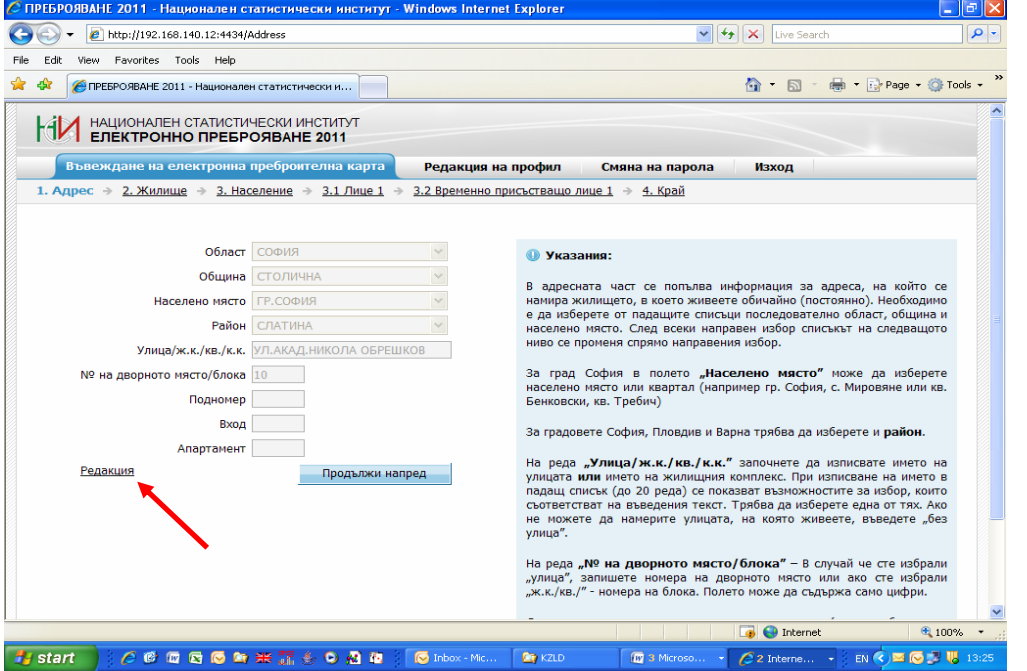

**6.** След успешно приключване на преброяването ще получите уникален цифров код, който трябва да запишете или разпечатате, за да го предадете на преброителя, който ще Ви посети след 10 февруари. В случай, че сте преброили Ваши близки, живеещи в друго жилище, трябва да им съобщите техния код, за да го предоставят на своя преброител.

Ако искате да преброите по Интернет и Ваши близки, които живеят в друго жилище трябва да направите нова регистрация с личните данни на едно от лицата, които ще преброите.